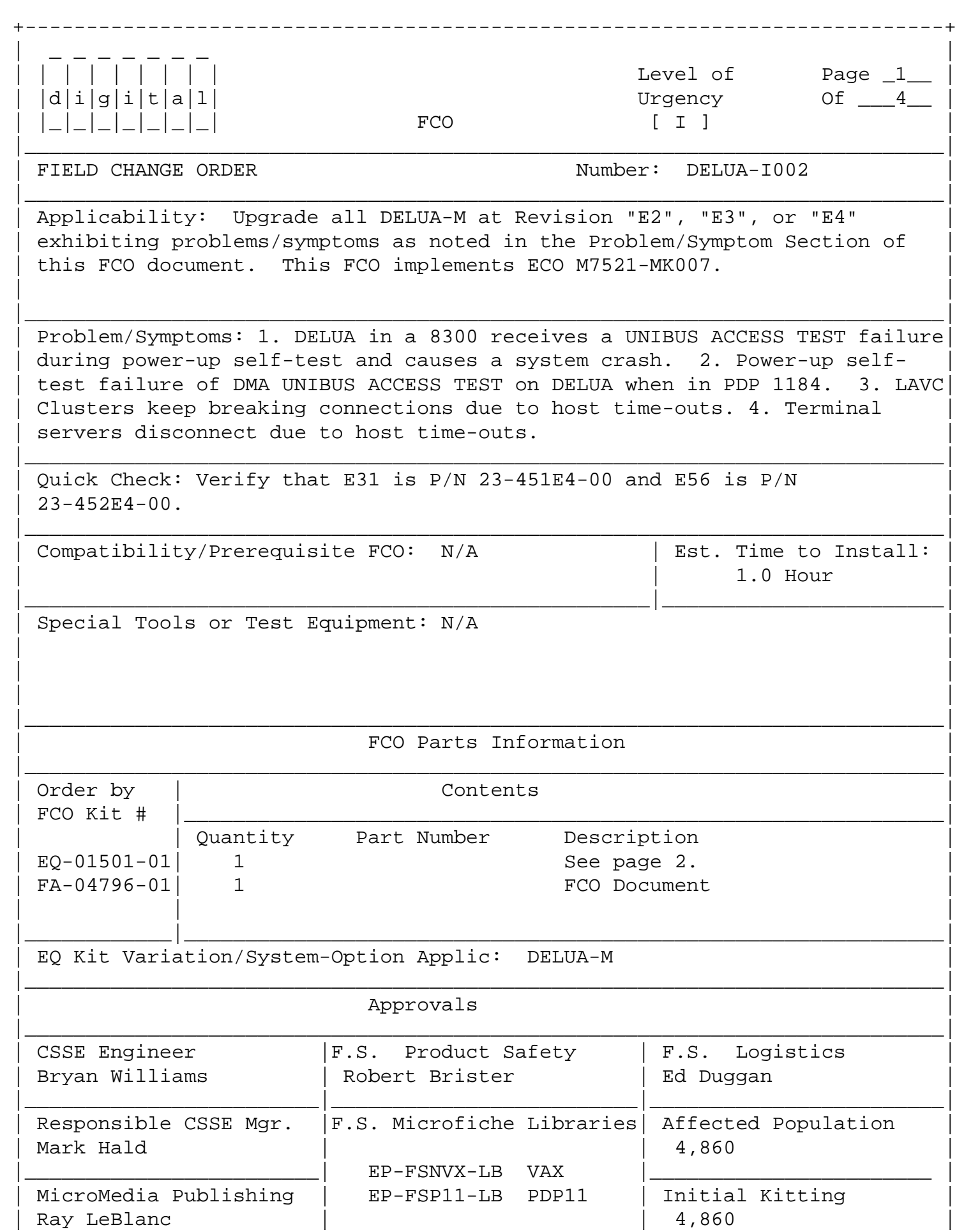

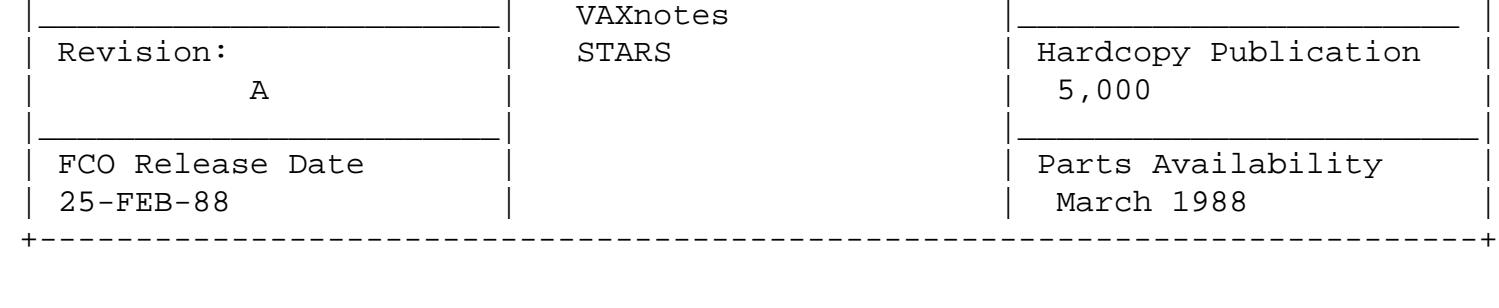

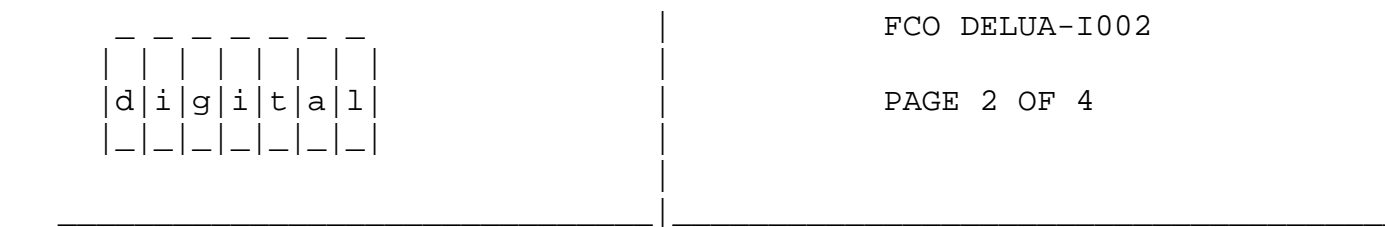

FCO Parts Information: Continued for page 1.

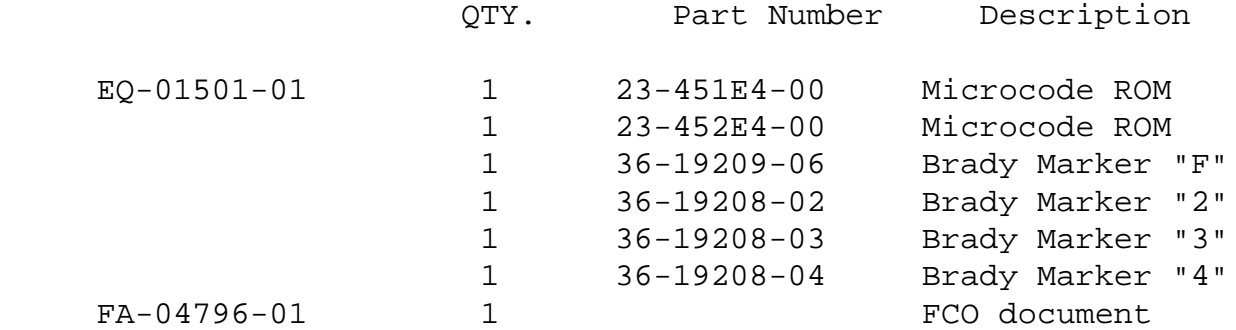

## REWORK PROCEDURE

- 1. Perform all necessary procedures to perform an orderly shutdown of the operating system.
- 2. Remove power from the Unibus cabinet that contains the DELUA-M.

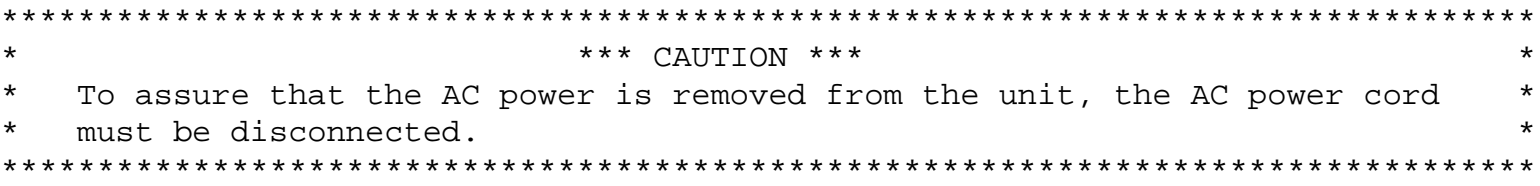

- 3. Gain access to the module in the Unibus cabinet. Disconnect the Network interface cable.
- 4. Remove the DELUA-M (M7521) module from the Unibus backplane.

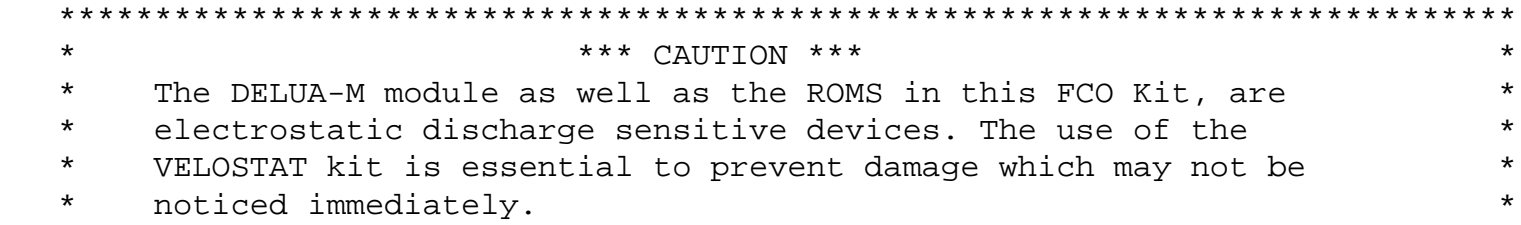

 5. Locate and remove the microcode ROM 432E4 at location E31 using an IC remover or small screwdriver, and replace with microcode ROM 451E4. (See Figure 1 on page 4)

\*\*\*\*\*\*\*\*\*\*\*\*\*\*\*\*\*\*\*\*\*\*\*\*\*\*\*\*\*\*\*\*\*\*\*\*\*\*\*\*\*\*\*\*\*\*\*\*\*\*\*\*\*\*\*\*\*\*\*\*\*\*\*\*\*\*\*\*\*\*\*\*\*\*\*\*

- 6. Locate and remove the microcode ROM 433E4 at location E56 using an IC remover or small screwdriver, and replace with microcode ROM 452E4. (See Figure 1 on page 4)
- 7. Identify the current Revision of the DELUA-M (M7521) by looking at the module handle.

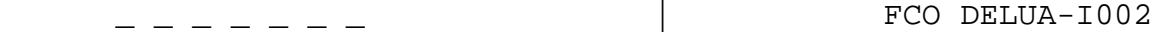

 | | | | | | | | |  $d[i|g[i|t|a|1]$  | PAGE 3 OF 4  $|$   $|$   $|$   $|$   $|$   $|$   $|$ |

 8a. For DELUA-M at Revision "E2" install Brady Markers "F" and "2" over the existing Revision on the module handle.

\_\_\_\_\_\_\_\_\_\_\_\_\_\_\_\_\_\_\_\_\_\_\_\_\_\_\_\_\_\_\_|\_\_\_\_\_\_\_\_\_\_\_\_\_\_\_\_\_\_\_\_\_\_\_\_\_\_\_\_\_\_\_\_\_\_\_\_\_\_\_\_\_

- 8b. For DELUA-M at Revision "E3" install Brady Markers "F" and "3" over the existing Revision on the module handle.
- 8c. For DELUA-M at Revision "E4" install Brady Markers "F" and "4" over the existing Revision on the module handle.
- 9. Reverse sequence steps 1 thru 4 to restore the system back to operation.
- 10. Perform checkout of the module by running 5 passes of diagnostics EVDYB or CZUAD.
- 11. Complete LARS data as per example.
- 12. Update Site Management Guide to reflect the installation of this FCO.

**LARS** 

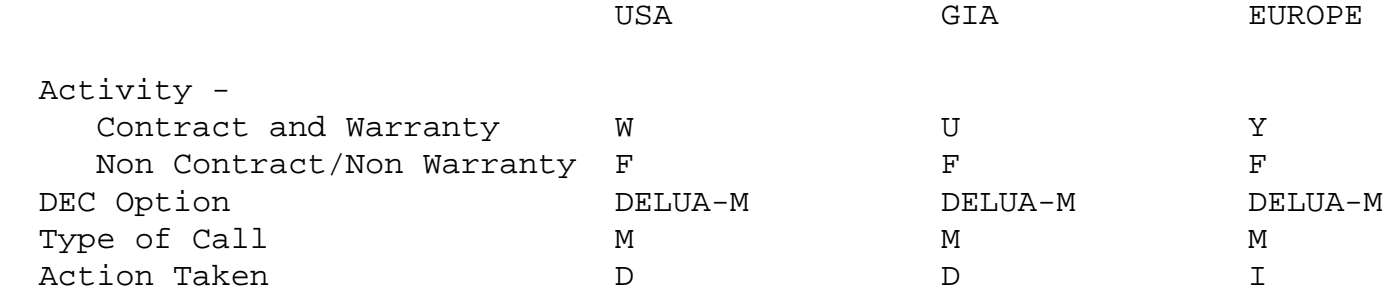

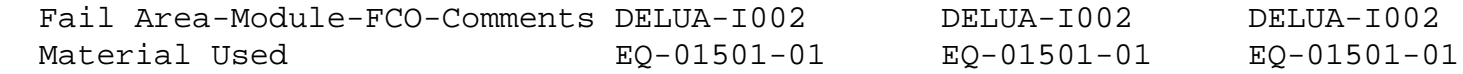

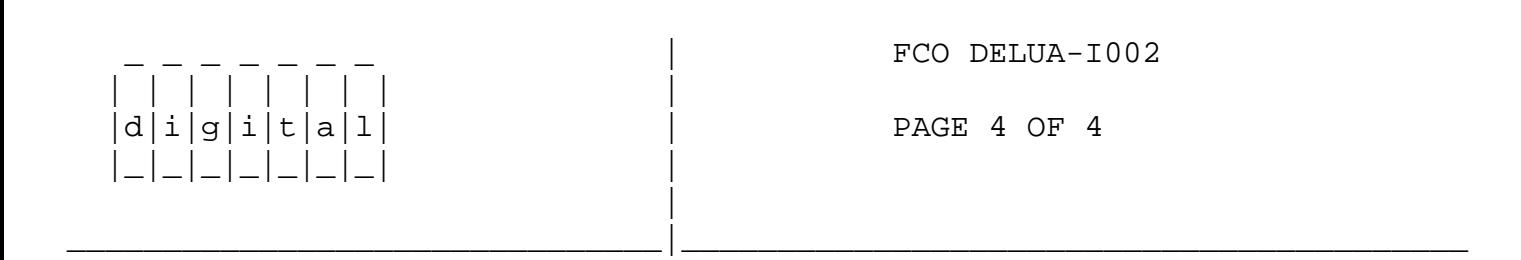

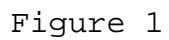

\^ DELUA \\DELUA \\WILLIAMS \\1988  $\backslash$ FEB  $\backslash$ FCO\_DOCS